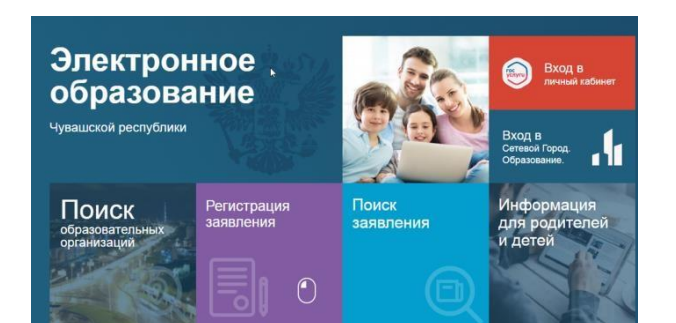

# **Инструкция для родителей по регистрации заявлений в лагерь в ГИС «Образование Чувашской Республики» в 2024 году**

# Перейти по ссылке edu.cap.ru - Регистрация заявлений

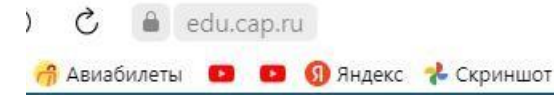

ГИС Образование Чувашской республики

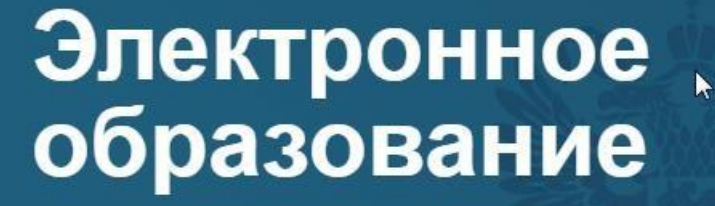

Чувашской республики

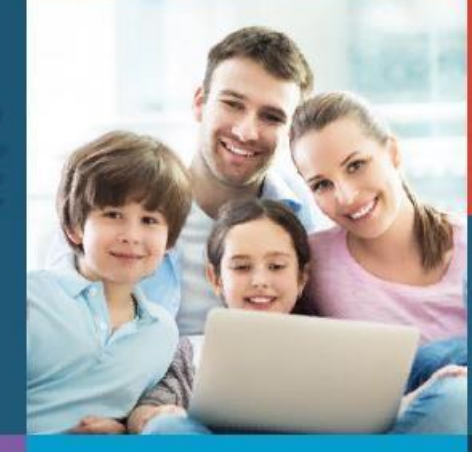

Вход в личный кабинет

Вход в Сетевой Город. Образование.

47

Поиск образовательных организаций

Регистрация заявления

Поиск заявления Информация для родителей и детей

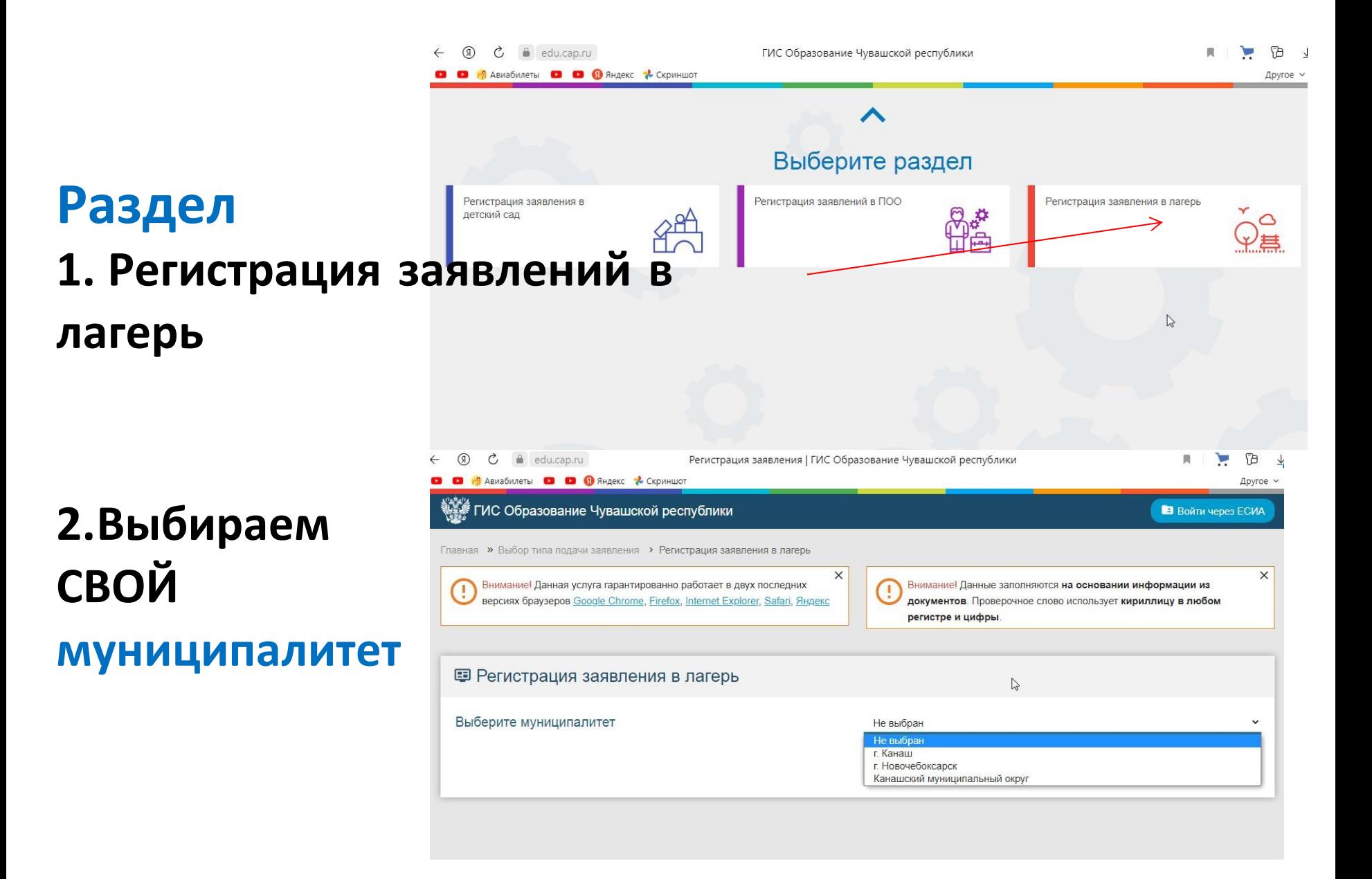

## Данные ЗАЯВИТЕЛЯ (заполняем все поля)

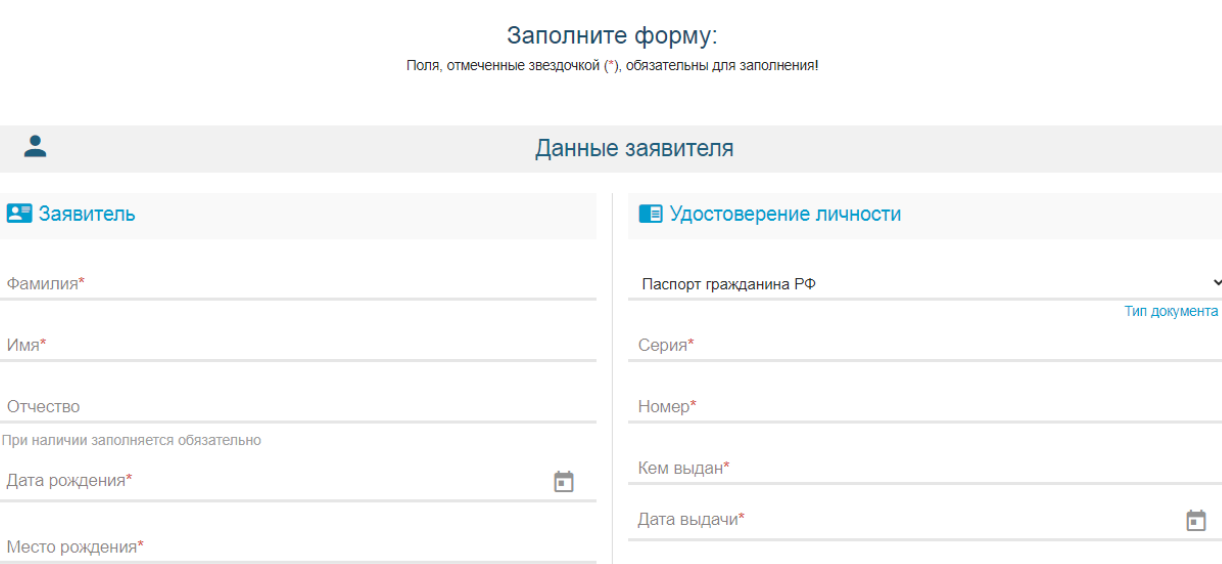

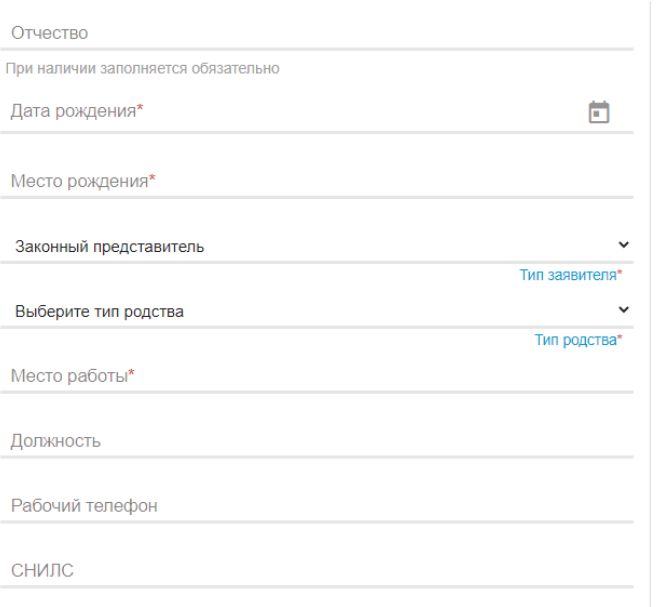

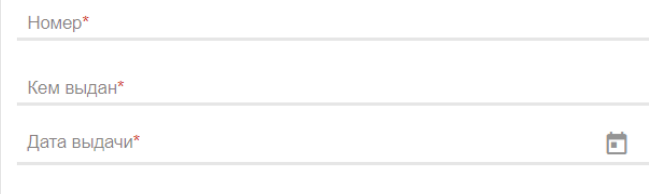

Код подразделения\*

## **Данные РЕБЕНКА (заполняем все поля)**

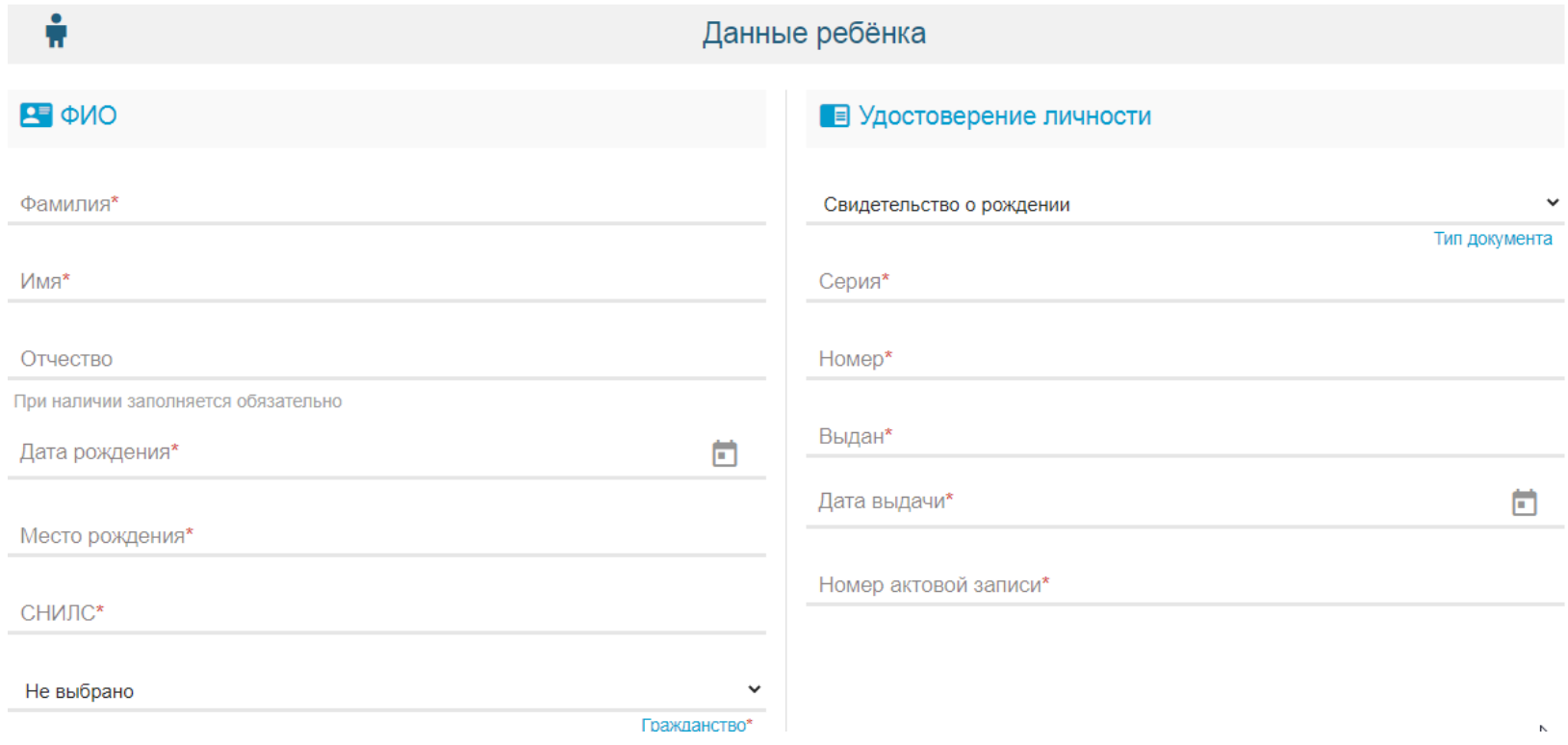

## **АДРЕС**

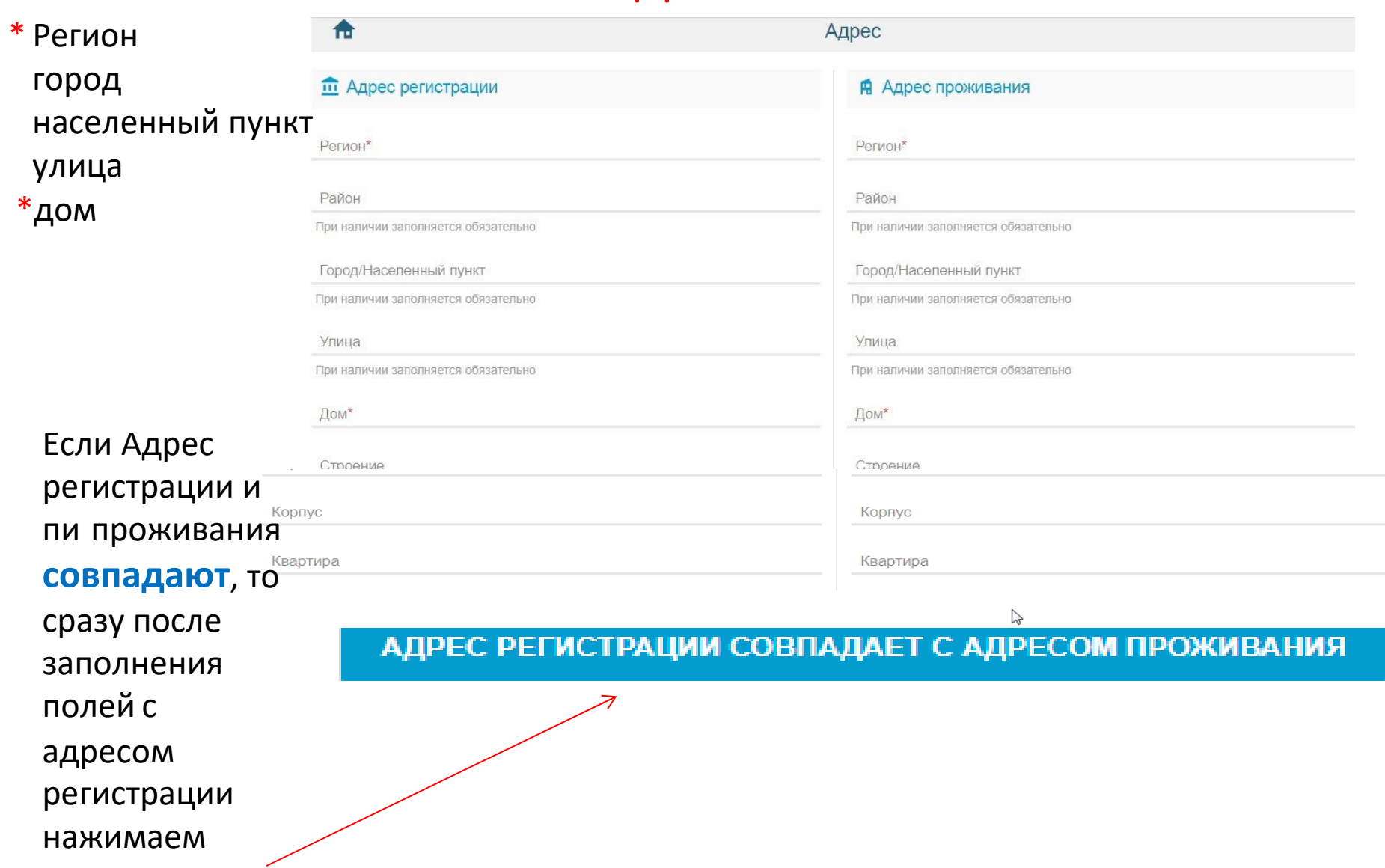

# **E-mail, телефон**

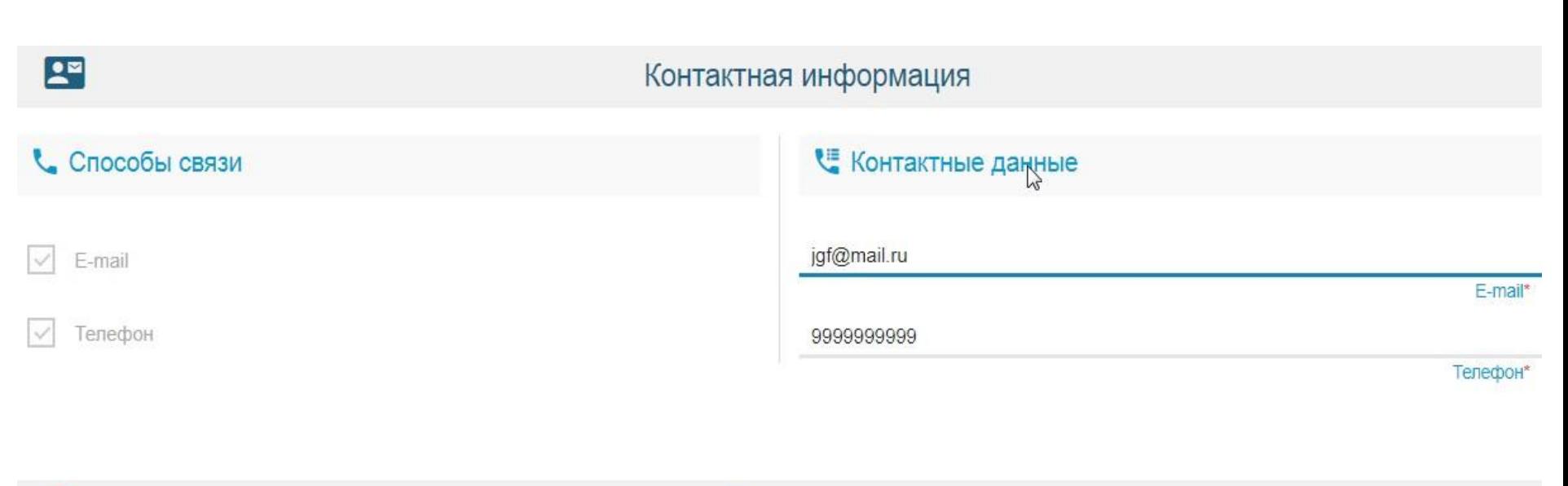

 $\Omega$ 

Достижение

## **Пропускаем, НЕ заполняем!**

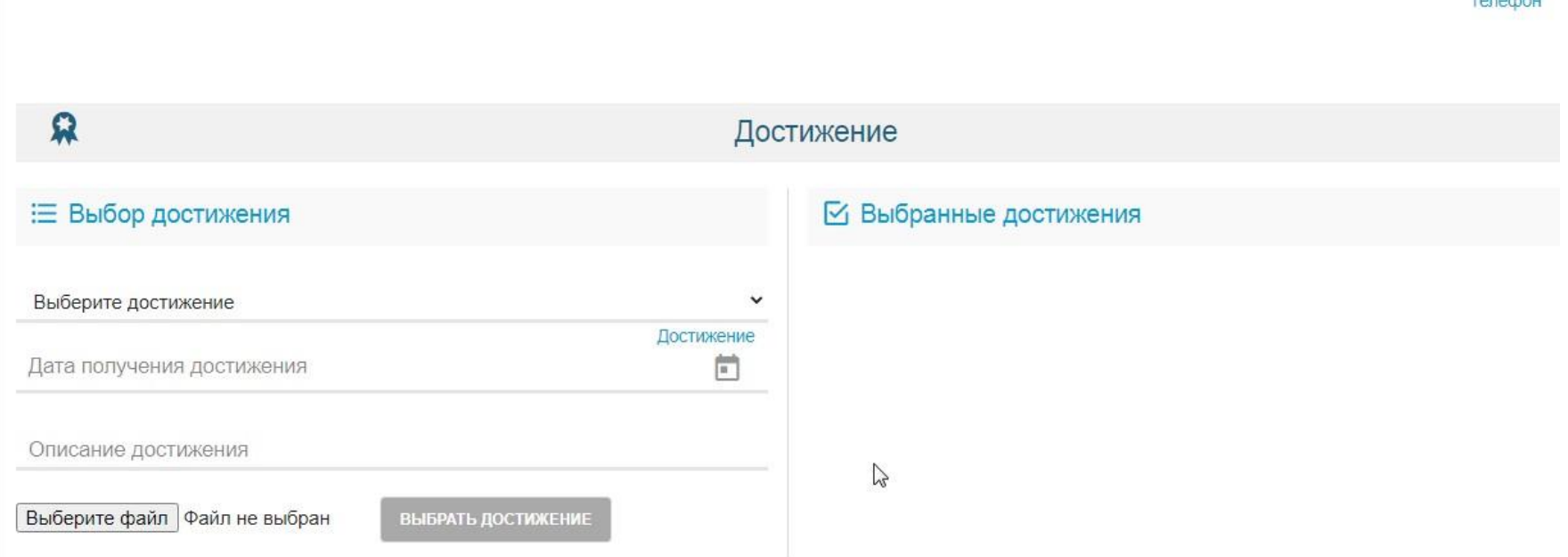

## **Параметры заявления**

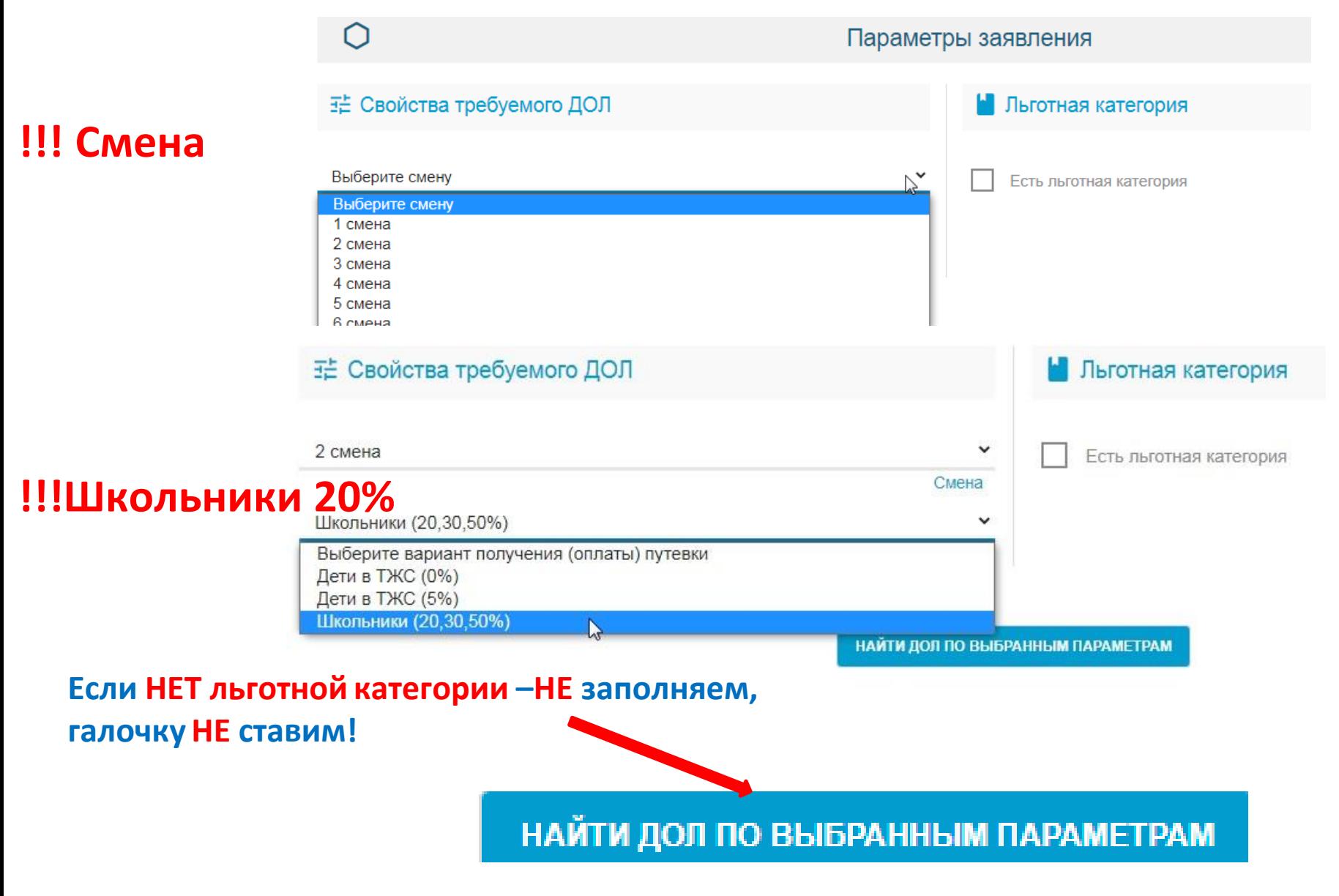

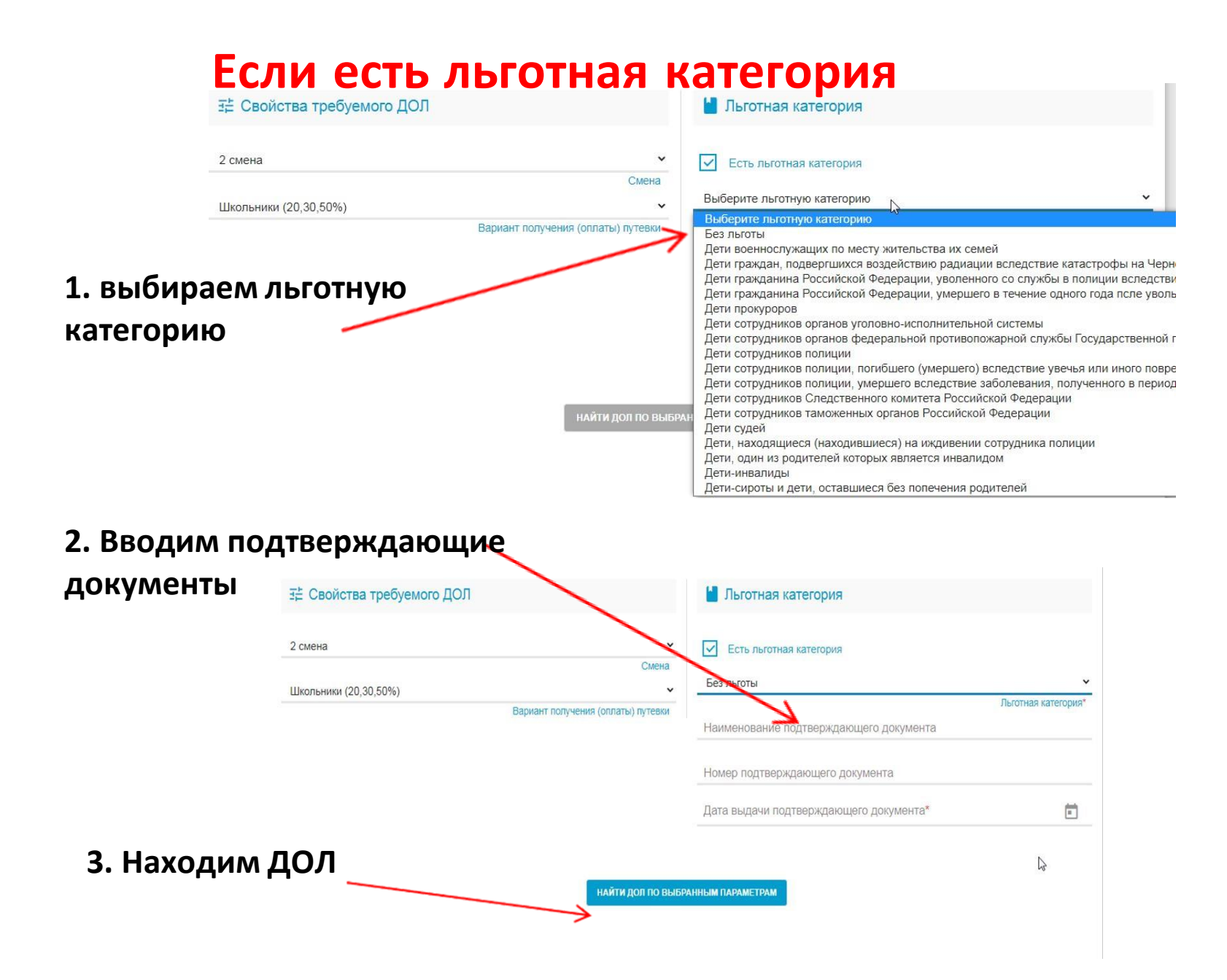

# **Выбираем лагерь (ДОЛ)**

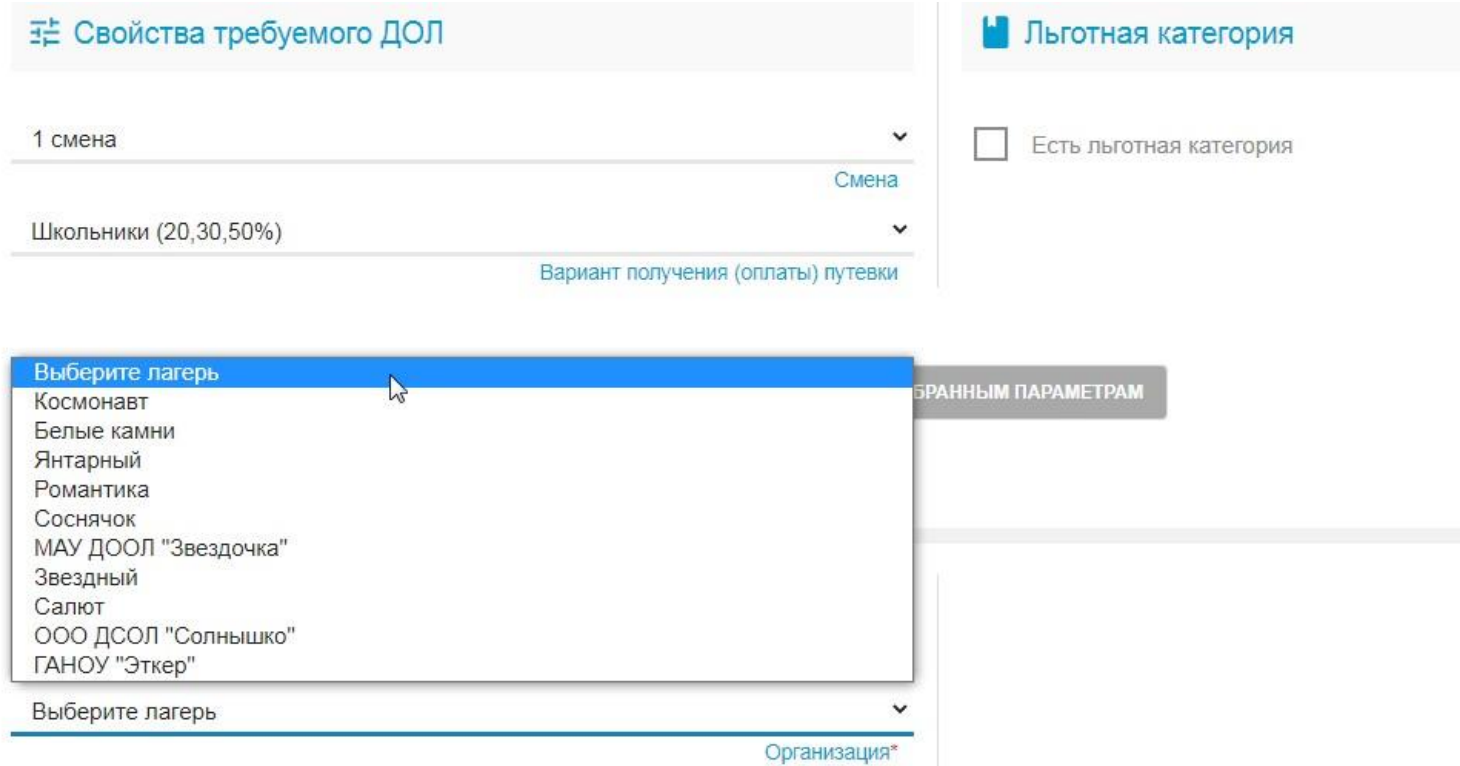

### **Место обучения ребенка: 1. тип – ООО**

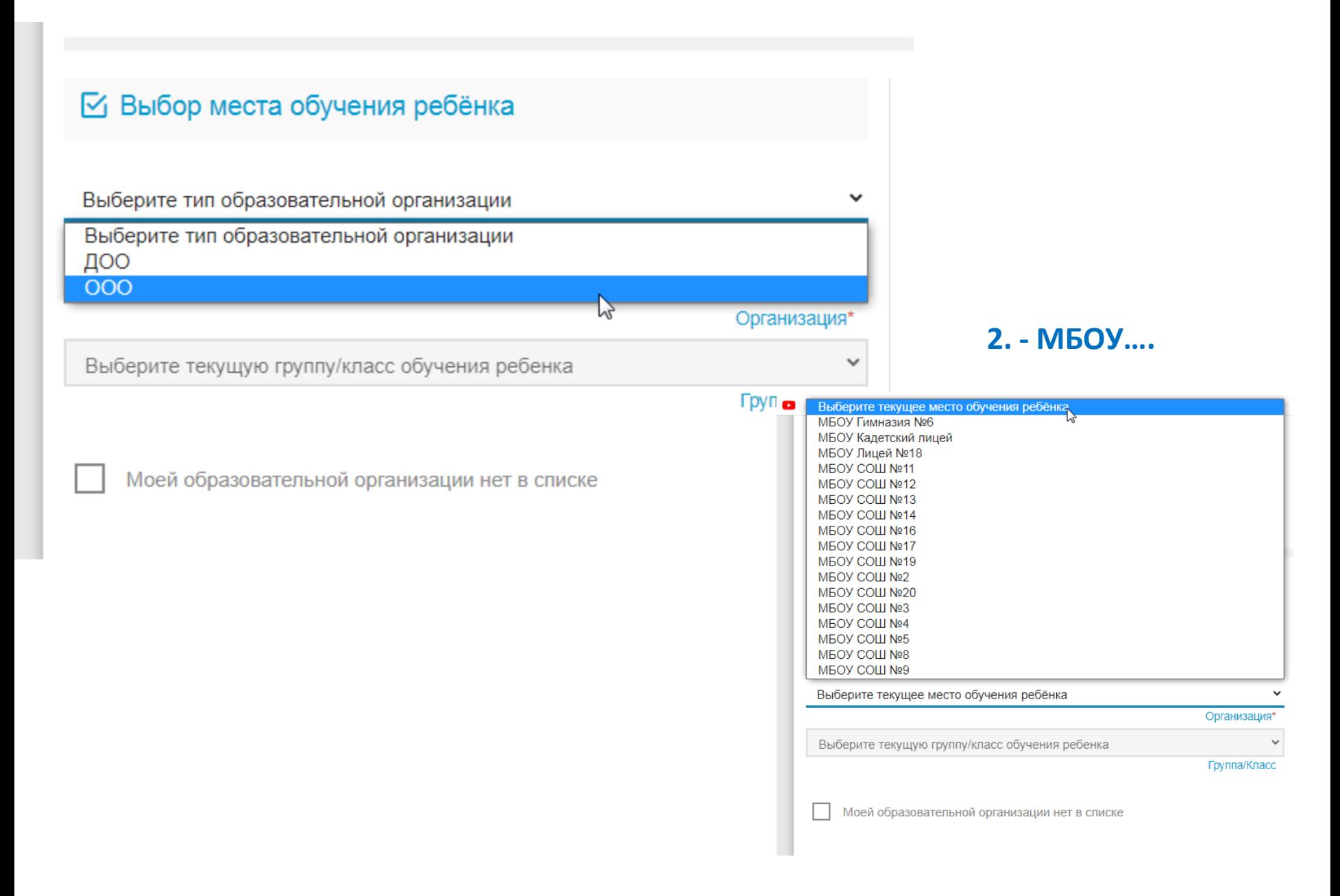

## 1. Прикреплять документы НЕ обязательно (пропускаем, не тратим время)

#### В Список документов

Список документов для прикрепления к заявлению:

- 1. Документ, удостоверяющий личность заявителя
- 2. Документ, подтверждающий полномочие заявителя представлять интересы ребенка
- (если заявитель не является родителем)
- 3. Документ, удостоверяющий личность ребенка
- 4. Документ, подтверждающий льготу (при наличии льготы).

#### • Прикрепленные документы

Доступно прикрепление файлов форматов .jpeq. .jpg. .png. .pdf размером до 3.5 мб.

- Необходимо обязательно прикрепить копии документов:
- 1. Документ, удостоверяющий личность
- 2. Документ об образовании
- 3. Приложение к документу об образовании (при наличии)

4. Фотография

Выберите файл Файл не выбран

ЗАГРУЗИТЬ ФАЙЛ

#### 2. Нажимаем галочку

на согласие

Подтверждение

√Я даю согласие

ЗАРЕГИСТРИРОВАТЬ ЗАЯВЛЕНИЕ

Я даю согласие на обработку персональных данных \*

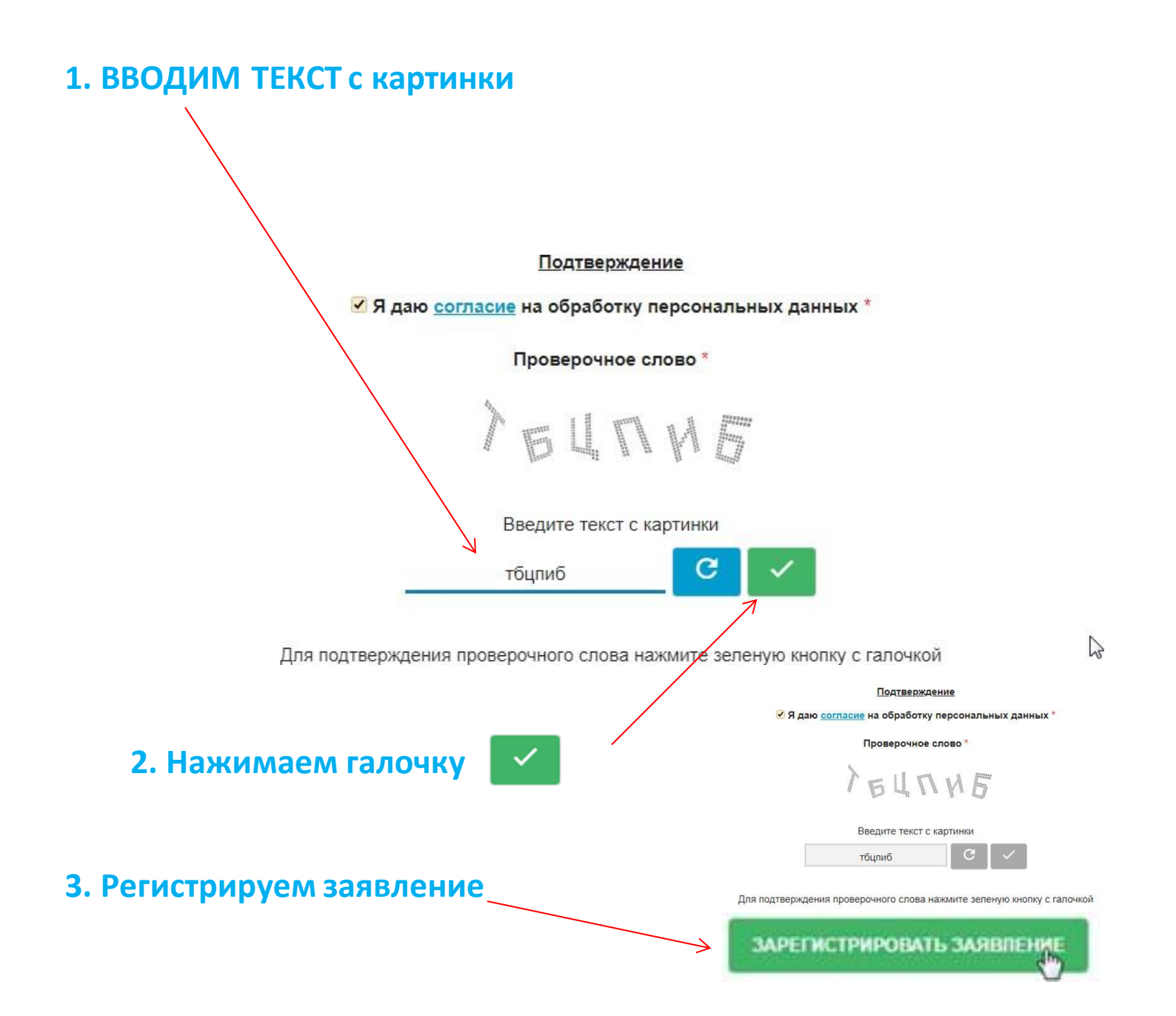

### ЗАЯВЛЕНИЕ ПРИНЯТО В ОБРАБОТКУ!!!!

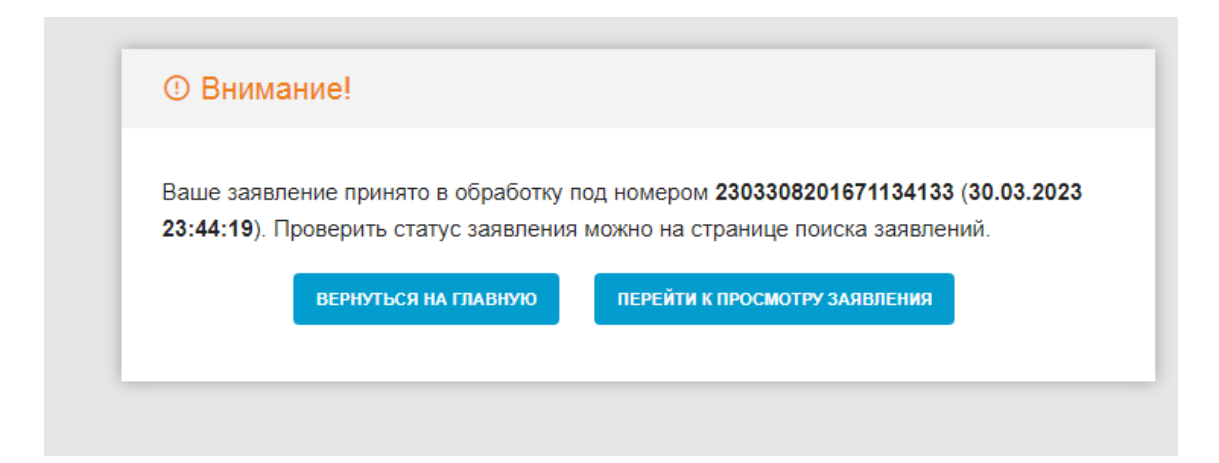